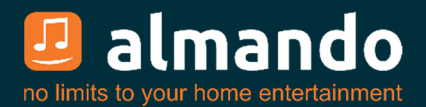

# **Almando Multiplay Surround (Decoder II)**

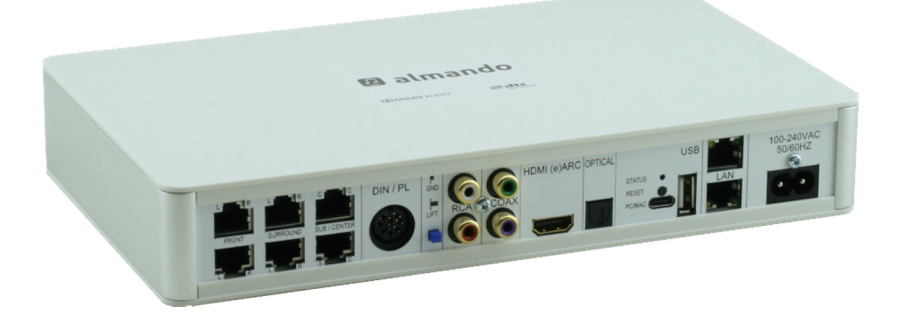

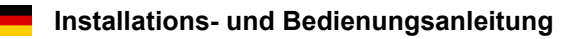

# ALMANDO

In der digitalen Welt der Unterhaltungselektronik gibt es hochwertige Geräte, technologisch anspruchsvolle Geräte, Geräte mit gutem Design und einfach zu bedienende Geräte. Und es gibt einige wenige Geräte, die all dies in sich vereinen, um den Wünschen ihrer Benutzer gerecht zu werden - wie Geräte von almando GmbH. Dafür schlagen wir neue und unkonventionelle Wege ein und können dabei auf eine langjährige Erfahrung vertrauen.

Wir beglückwünschen Sie zum Kauf des almando Multiplay Surround. Das Gerät ist 100% B&O kompatibel und bietet Anschlussmöglichkeiten für bis zu sechs Lautsprecher im 5.1 Setup (Front-, Surround-, Center-Lautsprecher und Subwoofer).

An die zahlreichen Eingänge können diverse Geräte von Bang & Olufsen® und sowie von anderen Herstellern angeschlossen werden. Der almando Multiplay Surround erkennt selbständig, ob eine der angeschlossenen Quellen aktiv ist, und aktiviert automatisch die Lautsprecher. Sind einmal mehrere Quellen gleichzeitig aktiv, sorgt eine intelligente Vorrangschaltung dafür, dass immer nur die Quelle mit der höchsten Priorität zu hören ist.

Zum Aktivieren und Bedienen Ihres Zuspielers benötigen Sie deshalb immer nur eine einzige Fernbedienung – den Rest erledigt der almando Multiplay Surround ganz automatisch.

Der almando Multiplay Surround ist von Dolby und DTS zertifiziert.

almando GmbH steht in keiner Verbindung zu Bang & Olufsen®, Grundig®, Hisense®, LG<sup>®</sup>, Loewe®, Metz®, Panansonic®, Philips®, Samsung®, Sharp®, Sonos®, Sony®, Toshiba®, TechniSat®.

Alle Namen, Logos etc. sind eingetragene Warenzeichen der in dieser Beschreibung aufgeführten Hersteller.

# INHALTSVERZEICHNIS

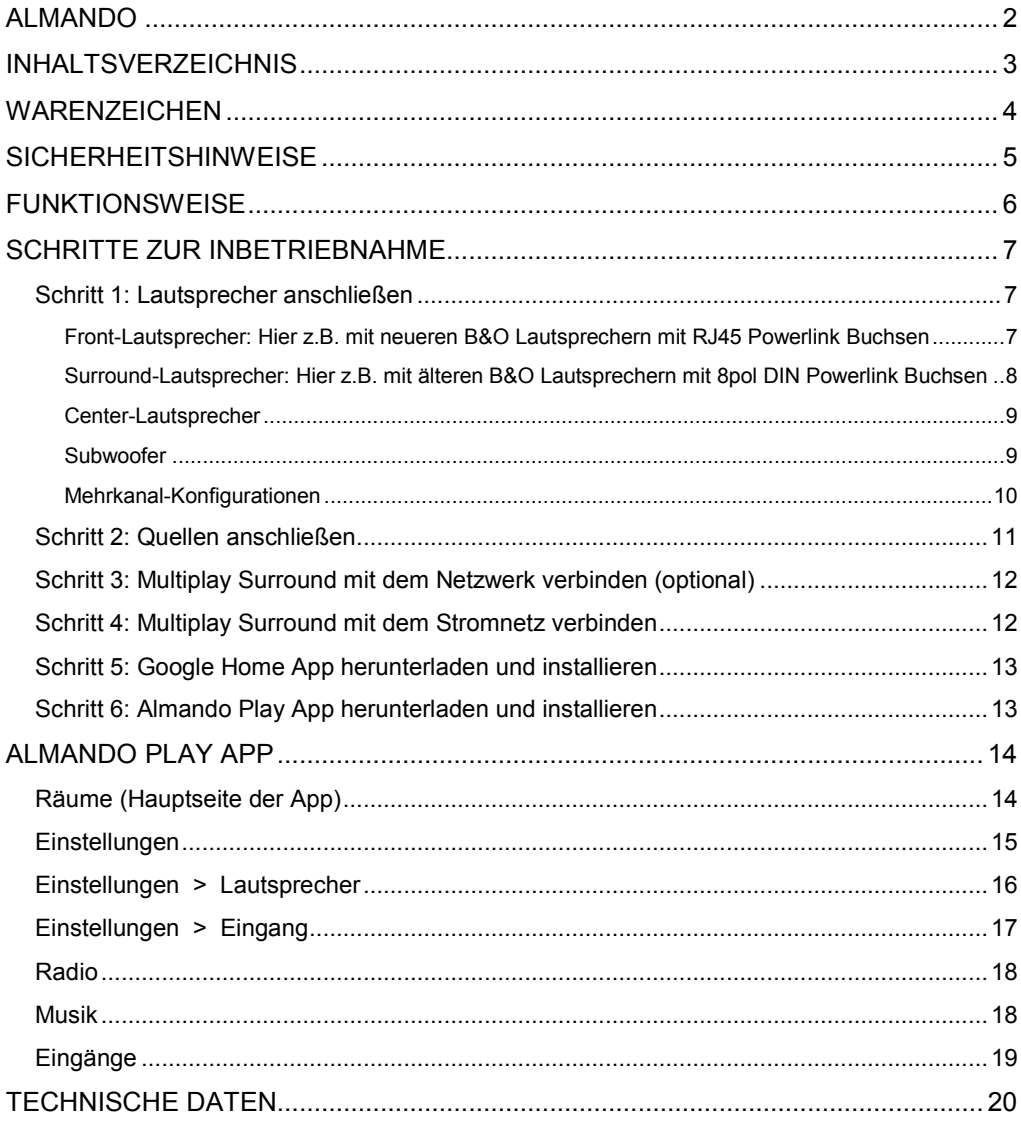

# **WARENZEICHEN**

**TI DOLBY AUDIO"** Manufactured under license from Dolby Laboratories.

> Dolby, Dolby Audio, Pro Logic and the double-D symbol are registered Trademarks of Dolby Laboratories.

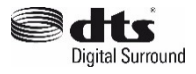

For DTS patents, see http://patents.dts.com

Manufactured under license from DTS Licensing Limited.

DTS, the Symbol, & DTS and the Symbol together are registered trademarks of DTS, inc.

® DTS, Inc. All Rights Reserved.

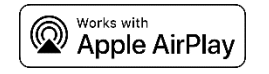

Apple, AirPlay, iPad, iPad Air, iPad Pro and iPhone are trademarks of Apple Inc., registered in the U.S. and other countries.

The trademark "iPhone" is used in Japan with a license from Aiphone K.K.

Use of the Works with Apple badge means that an accessory has been designed to work specifically with the technology identified in the badge and has been certified by the developer to meet Apple performance standards.

Google, Google Play, Chromecast, and other related marks Chromecast built-in are trademarks of Google LLC. The Google Assistant requires an internet connection and is not available in certain countries and languages. Availability and react of certain features and services are device, service, and network-dependent and may not be available in all areas. Controlling certain devices in your home requires compatible smart devices. Subscriptions for services and applications may be required and additional terms, conditions and/or charges may apply.

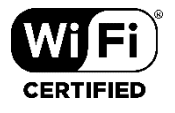

The Wi-Fi CERTIFIEDTM Logo is a certification mark of Wi-Fi Allience®.

# SICHERHEITSHINWEISE

Der Anschluss an das Stromnetz erfolgt mit dem mitgelieferten Netzkabel. Eine beschädigte Anschlussleitung darf nicht repariert werden.

Die Betriebsspannung muss mit der örtlichen Netzspannung übereinstimmen.

Schützen Sie das Gerät vor Feuchtigkeit und Nässe. Betreiben Sie das Gerät nicht im Regen. Das Gerät darf nicht in der Nähe von Wasser, Badewanne, Waschbecken, Küchenspüle, Nassraum, Swimmingpool oder feuchten Räumen betrieben werden. Keine mit Flüssigkeit gefüllten Gegenstände wie Vasen, Gläser, Flaschen etc. auf das Gerät stellen.

Vermeiden Sie direkte Sonneneinstrahlung sowie die unmittelbare Nähe von Heizkörpern, Heizstrahlern oder ähnlichen Geräten.

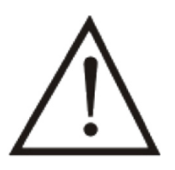

Wenn das Gerät plötzlich von einem kalten an einen warmen Ort gebracht wird, kann sich im Geräteinnern Kondenswasser bilden. Vor dem Einschalten solange warten, bis das Gerät Raumtemperatur angenommen hat.

Zum Schutz des Gerätes bei Gewitter oder wenn es längere Zeit nicht beaufsichtigt oder benutzt wird, sollte der Netzstecker gezogen werden. Dies verhindert Schäden am Gerät aufgrund von Blitzschlag und Spannungsstößen im Stromnetz.

Bei unsachgemäßem Einsatz und durch Öffnen des Gerätes erlischt der Garantieanspruch!

Haftungsausschluss:

almando GmbH haftet nicht für Schäden an Geräten, die durch Fahrlässigkeit oder nicht bestimmungsgemäßen Einsatz entstanden sind. Insbesondere haftet almando GmbH nicht für entgangenen Gewinn oder sonstige Vermögensschäden des Käufers. Diese Beschränkung gilt auch für die persönliche Haftung von Arbeitnehmern, Vertretern und Erfüllungsgehilfen.

# **FUNKTIONSWEISE**

Der almando Multiplay Surround wurde entwickelt, um Fremdgeräte in ein 5.1 Surround Setup mit Bang & Olufsen Lautsprechern und Anlage zu integrieren.

Es können beliebige Fernseher (z.B. Grundig®, LG®, Loewe®, Metz®, Panansonic®, Philips®, Samsung®, Sharp®, Sonos®, Sony®, TechniSat®. Toshiba®) am HDMI (e)ARC Eingang angeschlossen werden. Auf diesem Weg ist auch die Lautstärke-Regelung mit der TV-Fernbedienung möglich.

Alle Video-Geräte (Apple TV, Bluray Player, etc.) werden direkt am Fernseher angeschlossen – alle Audio-Geräte dagegen direkt an die verschiedenen Eingänge des almando Multiplay Surround. So gibt es selbstverständlich die klassische Powerlink-Buchse für Bang & Olufsen Anlagen (z.B. Beosound 9000). Dann stehen noch Digitale Eingänge (Coax und Optisch) zu Verfügung für Geräte wie z.B. Apple Airport Express oder Sonos Connect. Und schließlich gibt es auch noch einen Stereo-Cinch Eingang.

Ein Anwendungsbeispiel für den Multiplay Surround Decoder sehen Sie hier:

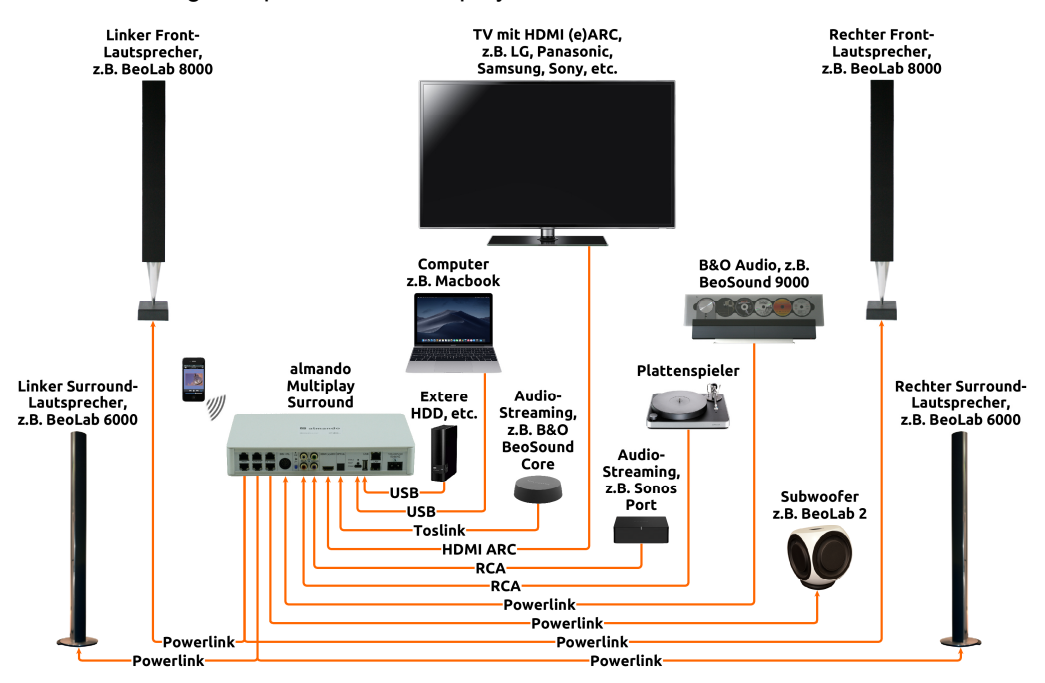

Der almando Multiplay Surround kann ganz individuell mit einer Smartphone App konfiguriert werden. Damit stellen Sie sämtliche Parameter ein wie Lipsync, Downmix, Pro Logic Mode, Lautstärken und Abstände der Lautsprecher und treffen Klangeinstellungen wie Höhen, Bässe und Loudness, etc. Und dies teilweise sogar für jeden Eingang individuell. So können Sie Ihr Surround Setup perfekt auf Ihre Bedürfnisse abstimmen.

# SCHRITTE ZUR INBETRIEBNAHME

### Schritt 1: Lautsprecher anschließen

Der almando Multilpay Surround Decoder bietet sechs RJ45 Buchsen zum Anschluss von Bang & Olufsen Lautsprechern im vollwertigen 5.1 Surround Setup.

#### Front-Lautsprecher:

Hier z.B. mit neueren B&O Lautsprechern mit RJ45 Powerlink Buchsen

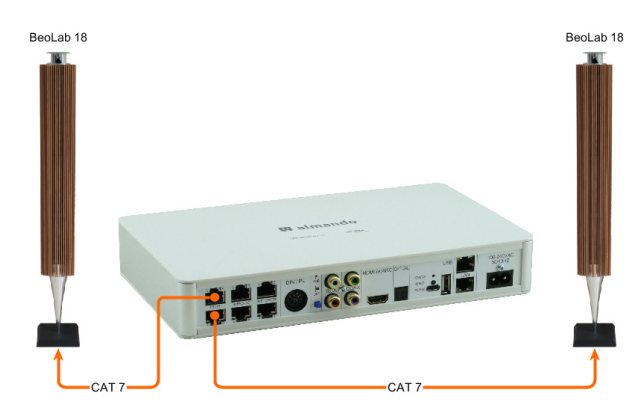

Neuere B&O Lautsprecher (z.B. BeoLab 18) schließen Sie direkt mit einem CAT 7 Patchkabel an.

Hier dargestellt ist der Anschluss von BeoLab 18 als Front-Lautsprecher.

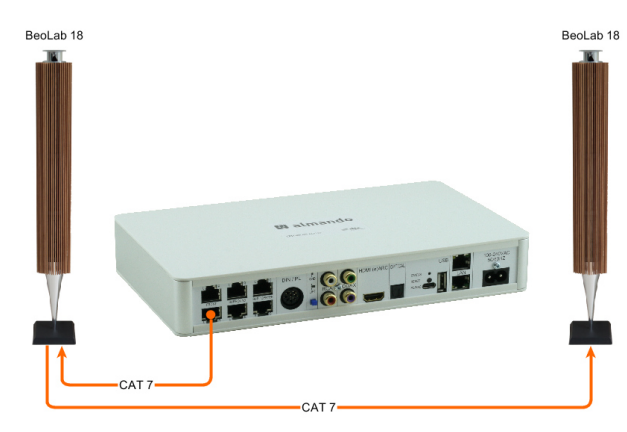

Hat der Lautsprecher zwei<br>Powerlink-Buchsen, dann ist Powerlink-Buchsen, dann ist auch ein Durchschleifen möglich (Daisy Chain).

Es gibt auch diverse ältere B&O Lautsprecher mit zwei Powerlink-Buchsen (z.B. BeoLab 6000, BeoLab 4000, BeoLab 5, etc.). Auch mit diesen ist ein Durchschleifen möglich.

### Surround-Lautsprecher:

Hier z.B. mit älteren B&O Lautsprechern mit 8pol DIN Powerlink Buchsen

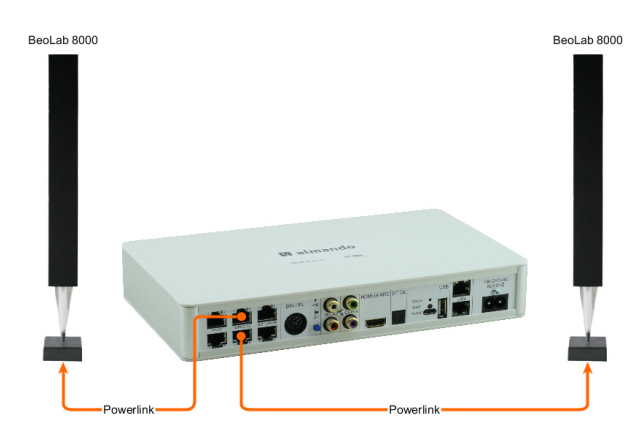

Für ältere B&O Lautsprecher (z.B. BeoLab 5, BeoLab 8000, BeoLab 6000 etc.) benötigen Sie zum Anschluss spezielle Adapter RJ45 <-> Powerlink.

Hier dargestellt ist der Anschluss von BeoLab 8000 als Surround-Lautsprecher.

### Center-Lautsprecher

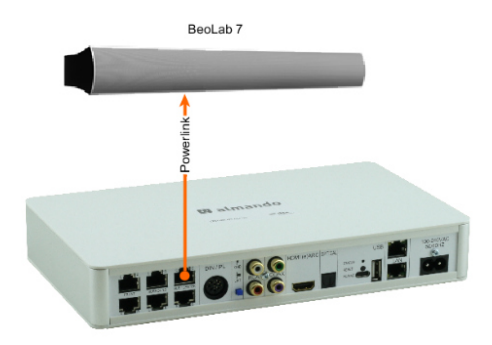

Die rechte obere RJ45 Buchse ist speziell nur für den Anschluss von Center-Lautsprechern konzipiert. Der Center-Ton wird hier an beiden Powerlink Audio-Signalen der Buchse ausgegeben. Damit ist der Anschluss sowohl von Mono- wie auch von Stereo-Lautsprechern (wie hier dargestellt mit einem BeoLab 7) möglich.

#### Subwoofer

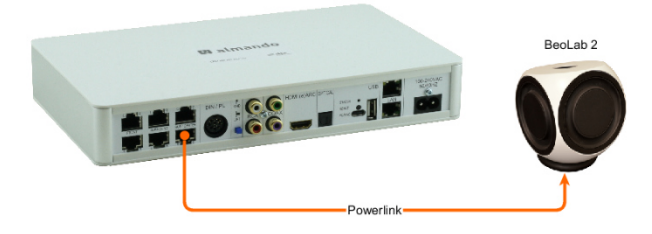

Subwoofer werden - wie hier dargestellt ein BeoLab 2 - an der unteren rechten RJ45 Buchse angeschlossen.

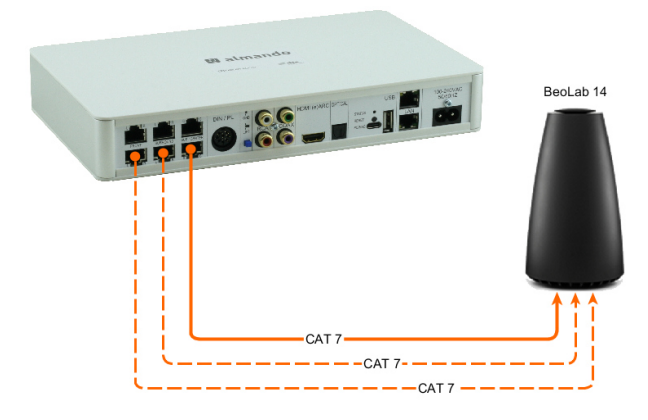

Auch BeoLab 14 können hier problemlos angeschlossen werden (Center und Subwoofer werden getrennt auf beiden Audio-Signalen der Powerlink-Buchse ausgegeben).

Haben Sie am BeoLab 14 auch die dazugehörigen Passiv-Lautsprecher angeschlossen, dann benötigen Sie zwei weitere CAT 7 Kabel für die Front- und Surround-Lautsprecher (hier gestrichelt dargestellt).

### Mehrkanal-Konfigurationen

Sie können alle Lautsprecher-Konfigurationen vom 2.0 Stereo-Modus bis hin zum vollen 5.1 Surround-Modus realisieren:

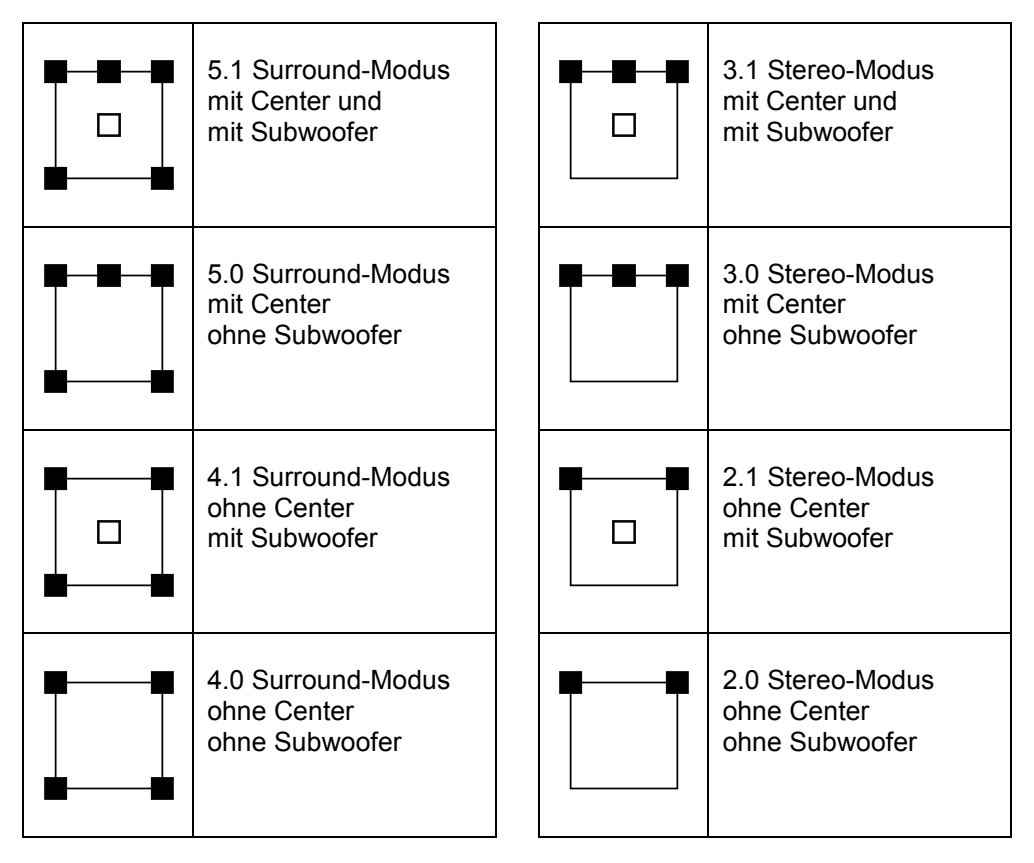

# Schritt 2: Quellen anschließen

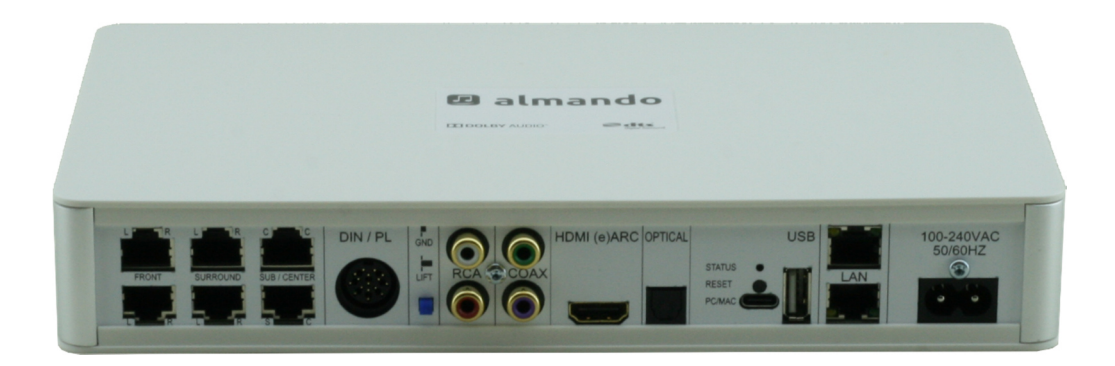

#### HDMI (e)ARC / CEC

Schließen Sie den Fernseher mit dem mitgelieferten HDMI-Kabel an und aktivieren Sie die Funktion HDMI (e)ARC im Setup Menü Ihres TV Gerätes. Beachten Sie dazu auch die Hinweise in der Bedienungsanleitung des Fernsehers.

#### POWERLINK (8pin DIN)

Hier können Sie eine Bang & Olufsen Anlage (BeoSound 9000, BeoSound Overture) mit einem klassischen Powerlink-Kabel anschließen.

Auch neuere B&O Anlagen (wie z.B. BeoSound Essence, BeoSound Moment) können angeschlossen werden – hierfür benötigen Sie ein Adapterkabel Powerlink <-> RJ45.

#### COAX

Verwenden Sie nach Möglichkeit nur Geräte mit einem Lautstärke-regelbaren optischen Ausgang wie z.B. Sonos Port, etc.

#### **OPTICAL**

Verwenden Sie nach Möglichkeit nur Geräte mit einem Lautstärke-regelbaren optischen Ausgang wie z.B. BeoSound Core, Sonos Connect, etc.

The optische Eingang kann auch mit HDMI (e)ARC gekoppelt werden.

#### RCA

Hier können beliebige Geräte anschließen, die einen (möglichst Lautstärke-regelbaren) Stereo-Cinch-Ausgang haben, z.B. Raumfeld Connector, Sonos Connect.

# Schritt 3: Multiplay Surround mit dem Netzwerk verbinden (optional)

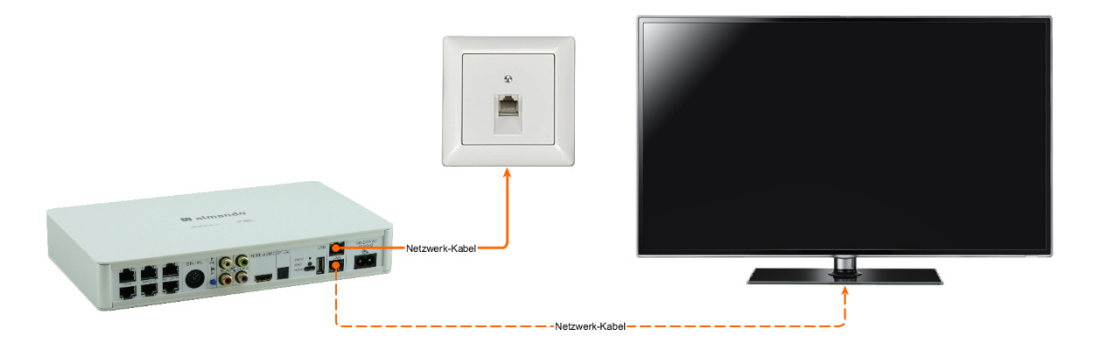

Der almando Multiplay Surround ist WiFi-zertifiziert und kann drahtlos mit dem Netzwerk verbunden werden.

Das Gerät verfügt zudem über einen integrierten Switch mit zwei RJ45-Buchsen und kann optional mit einem Patchkabel an Ihr Netzwerk angeschlossen werden. Über die zweite RJ45-Buchse kann bei Bedarf optional ein weiteres Gerät angeschlossen werden (z.B. ein Fernseher etc.).

#### Schritt 4: Multiplay Surround mit dem Stromnetz verbinden

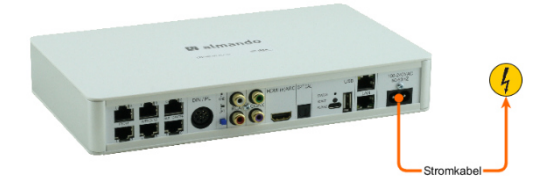

Nachdem Sie alle Lautsprecher und Zuspielgeräte angeschlossen haben, verbinden Sie den almando Multiplay Surround mit Ihrem Stromnetz.

# Schritt 5: Google Home App herunterladen und installieren

Für die Inbetriebnahme empfehlen wir die Google Home App. Diese steht für die Plattformen Android und iOS kostenlos zur Verfügung.

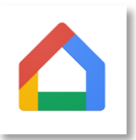

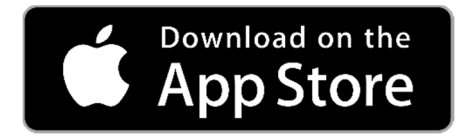

Laden Sie aus dem Apple App Store die kostenlose GOOGLE HOME App herunter und installieren Sie diese auf Ihrem iPhone oder iPad.

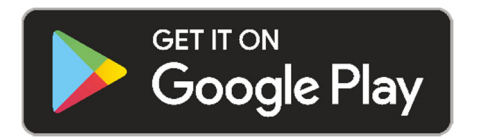

Laden Sie aus dem Google Play Store die kostenlose GOOGLE HOME App herunter und installieren Sie diese auf Ihrem Android Smartphone oder Tablet.

Nach der Installation starten Sie die Google Home App, und Sie können die Ersteinrichtung für das Almando-Gerät starten. Sie definieren den Gerätenamen (z.B. Wohnzimmer) und geben ggf. die Zugangsdaten zu Ihrem Heim-WLAN ein.

### Schritt 6: Almando Play App herunterladen und installieren

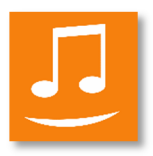

Für die Audio-Einstellungen und den täglichen Gebrauch benötigen Sie die Almando Play App. Diese steht für die Plattformen Android und iOS kostenlos zur Verfügung.

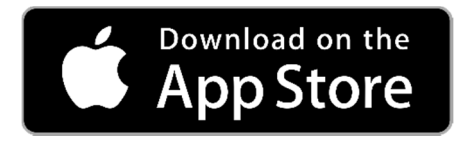

Laden Sie aus dem Apple App Store die kostenlose App ALMANDO PLAY herunter und installieren Sie diese auf Ihrem iPhone oder iPad.

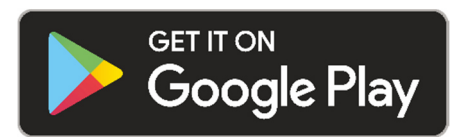

Laden Sie aus dem Google Play Store die kostenlose App ALMANDO PLAY herunter und installieren Sie diese auf Ihrem Android Smartphone oder Tablet.

# ALMANDO PLAY APP

### Räume (Hauptseite der App)

Der Hauptbildschirm der App ist in folgende Abschnitte unterteilt:

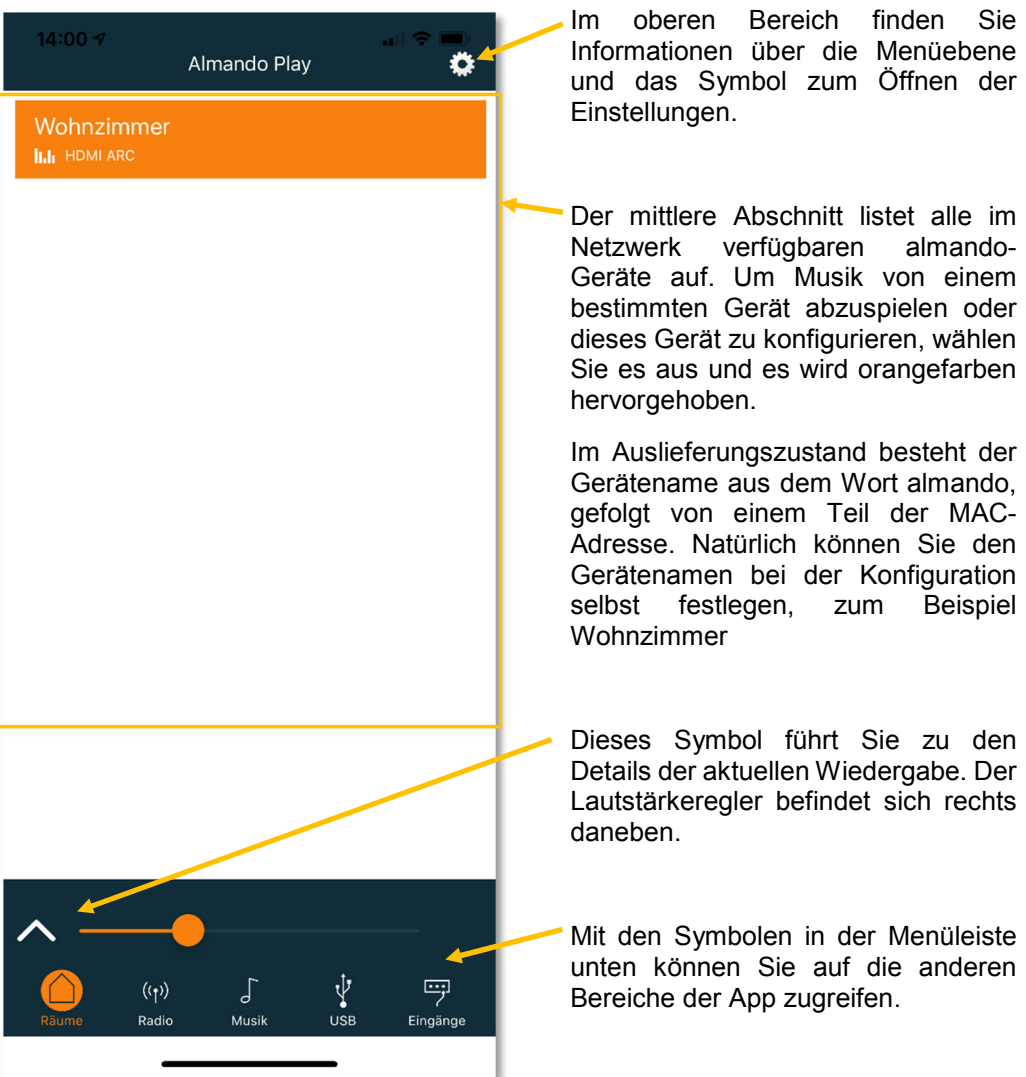

# Einstellungen

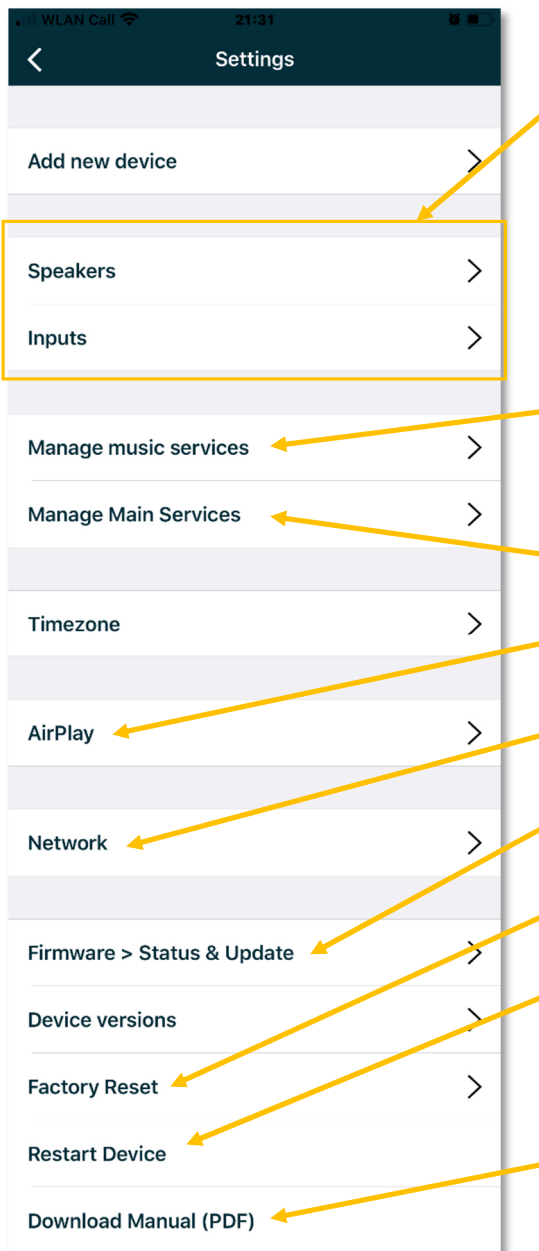

Der wichtigste Bereich der Einstellungen ist für die Lautsprecher und für die Eingänge. Für jeden einzelnen Ein-gang nehmen Sie diese Einstellungen individuell vor. Schalten Sie dazu einfach die am zu konfigurierenden Eingang angeschlossene Quelle ein und starten Sie die Wiedergabe.

Hier wählen Sie Ihren bevorzugten Musikdienst (z.B. Spotify) für den schnellen Zugriff über die almando Play App.

Hier wählen Sie die Symbole, die in der Menüleiste angezeigt werden.

Klicken Sie hier, wenn Sie ein Airplay-Passwort festlegen möchten.

Um auf die Netzwerkeinstellungen zuzugreifen, klicken Sie bitte hier.

Klicken Sie auf diese Schaltfläche, um auf die Seite zum Aktualisieren der Firmware zu gelangen.

Hier können Sie Ihr Gerät auf die Werkseinstellungen zurücksetzen.

Wenn Sie Ihr Gerät neu starten möchten, können Sie hier klicken dies hat die gleiche Funktion, wie das Gerät für einige Sekunden vom Netz zu trennen.

Die Bedienungsanleitung können Sie hier als PDF herunterladen und sich anzeigen lassen.

# Einstellungen > Lautsprecher

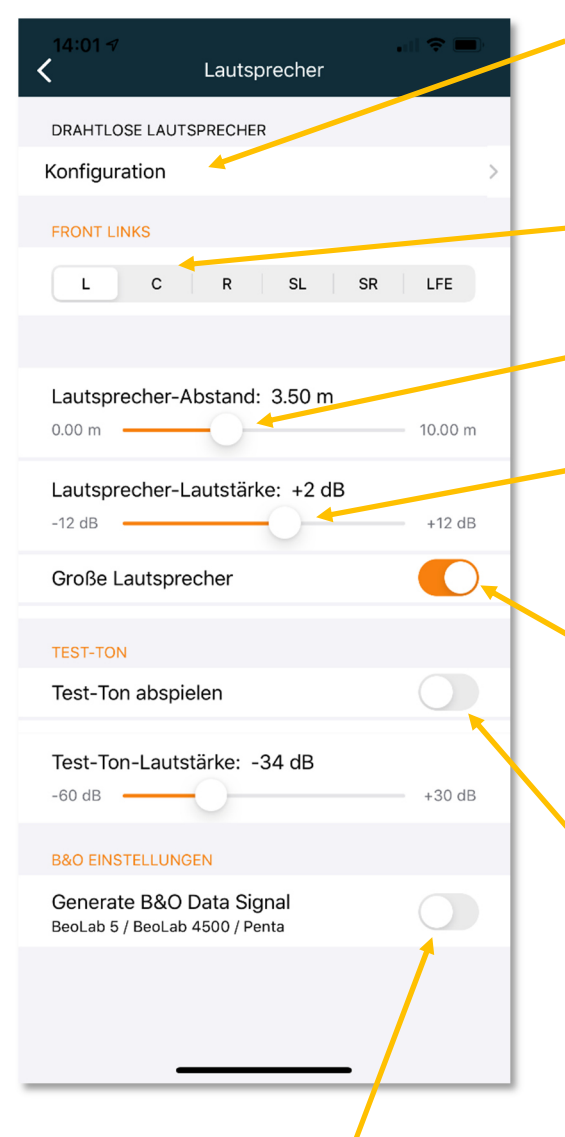

Optional: Wenn das Gerät über ein integriertes WiSA-Sendemodul verfügt, können Sie hier eine Seite öffnen, um Lautsprecher drahtlos zu verbinden (z. B. BeoLab 18).

In diesem Bereich können Sie den Lautsprecher auswählen, den Sie mit den Bedienelementen darunter konfigurieren wollen.

- Mit dem oberen Schieberegler stellen Sie die Entfernung des Lautsprechers zur Sitzposition ein.
- Und hier bestimmen Sie die Lautstärke des gewählten Lautsprechers (im Vergleich zu den anderen). Sie können den Pegel um jeweils bis zu 12 dB anheben bzw. absenken.

Hier geben Sie an, ob der ausgewählte ein "großer Lautsprecher" ist, also geeignet ist für die Wiedergabe tiefer Freqenzen (Bass). Haben Sie oben "LFE" ausgewählt, geben Sie hier an, ob ein Subwoofer angeschlossen ist.

Mit diesem Schalter könen Sie einen Test-Ton wiedergeben. Damit können Sie den oben ausgewählten Lautsprecher identifizieren und überprüfen, ob er am der richtigen Ausgang des Gerätes angeschlossen ist. Außerdem ist der Test-Ton hilfreich, um die Lautstärke-Verhältnisse zwischen den einzelnen Lautsprechern optimal einstellen zu können.

Hier legen Sie fest, ob Daten-Signale an die B&O Lautsprecher ausgegeben werden sollen (eingespeiste Daten von B&O Geräten oder vom almando Gerät selbst generierte Daten für Fremdgeräte). Dies ist nur nötig, wenn BeoLab 5, BeoLab 4500 oder BeoLab Penta angeschlossen sind. Andernfalls sollte die Erzeugung des "Datensignal" deaktiviert bleiben (Standard-Einstellung).

# Einstellungen > Eingang

Für jeden einzelnen Eingang treffen Sie diverse Einstellungen separat. Dazu schalten Sie nur das Zuspielgerät an dem Eingang ein, den Sie konfigurieren möchten, und starten die Wiedergabe – z.B. wie hier gezeigt den TV am Eingang HDMI ARC.

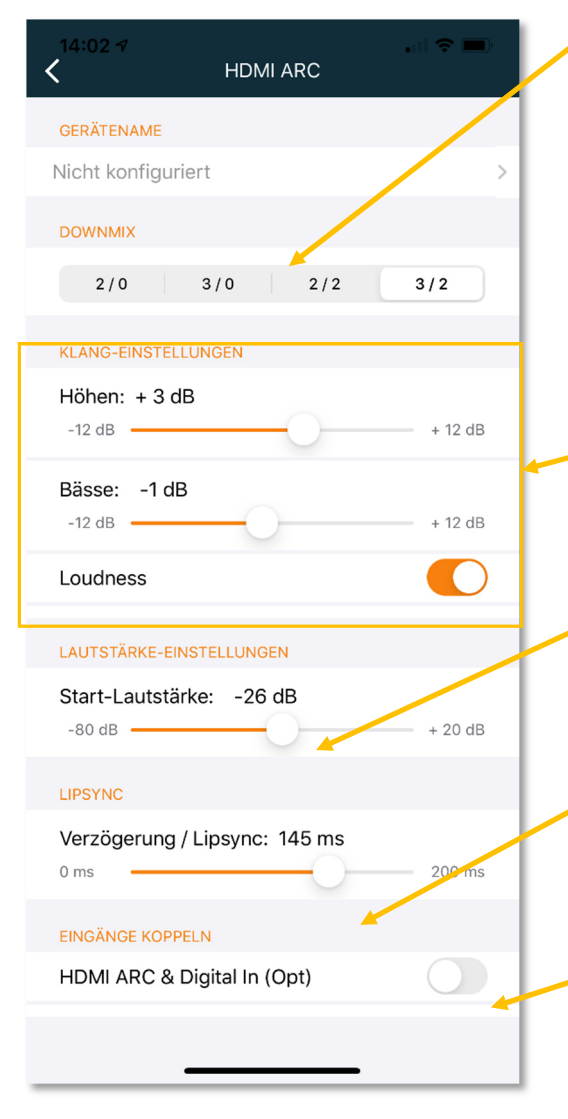

- Im Bereich DOWNMIX bestimmen Sie, auf welchen Lautsprechern die Wiedergabe erfolgen soll, wenn dieser Eingang aktiv ist. Die erste Zahl bedeutet die Anzahl der Front-Lautsprecher. Die Zahl nach dem Schrägstrich gibt die Anzahl der Rück-Lautsprecher an. So können Sie z.B. beim Fernsehen den Ton im vollem Surround-Sound wiedergeben (HDMI: 3/2) und dagegen Ihre B&O Anlage nur in Stereo über die beiden Front-Lautsprecher laufen lassen (DIN: 2/0)
- Für die Klangeinstellungen können Sie hier die Höhen und die Bässe um jeweils bis zu 12 dB anheben oder absenken, sowie Loudness aktivieren bzw. deaktivieren.
- Mit diesem Regler legen Sie die kanalspezifische Lautstärke des aktiven Eingangs fest, mit der die angeschlossene Quelle wiedergegeben werden soll.
- Verzögerung/Lipsync. Wählen Sie einen Sender mit Nachrichten oder einer Talkshow und schieben Sie den Regler so lange, bis Bild und Ton Lippen-synchron sind.
- Einige TV-Geräte haben zwar einen HDMI-CEC-Anschluss, benötigen aber eine zusätzliche parallele Verkabelung mit einem optischen Kabel (Toslink). Hier können Sie die Eingänge HDMI ARC und OPTICAL koppeln.

# Radio

Auf der Radio-Seite können Sie den gewünschten Sender starten.

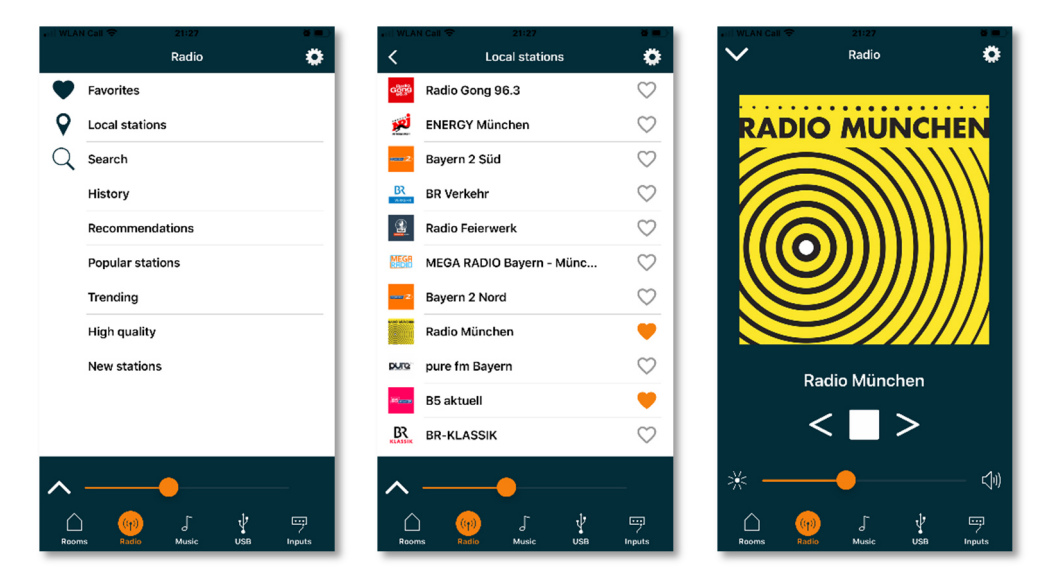

# Musik

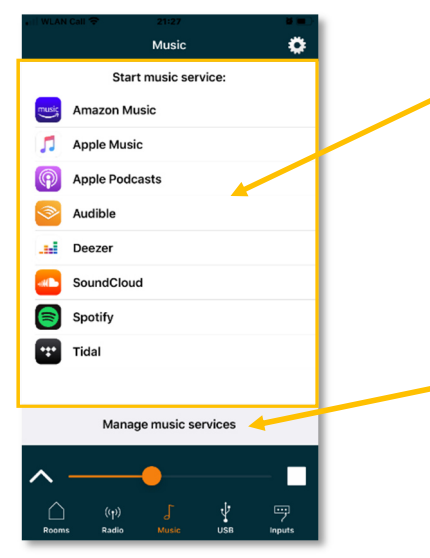

Hier starten Sie Ihre bevorzugte Musik-App (z.B. Spotify) im täglichen Gebrauch.

Hier können Sie auswählen, welche Musikdienste im obigen Bereich für den schnellen Zugriff im täglichen Gebrauch aufgelistet werden sollen.

# Eingänge

Auf dieser Seite werden die Eingänge am Multiplay Surround entsprechend Ihrer Priorität dargestellt:

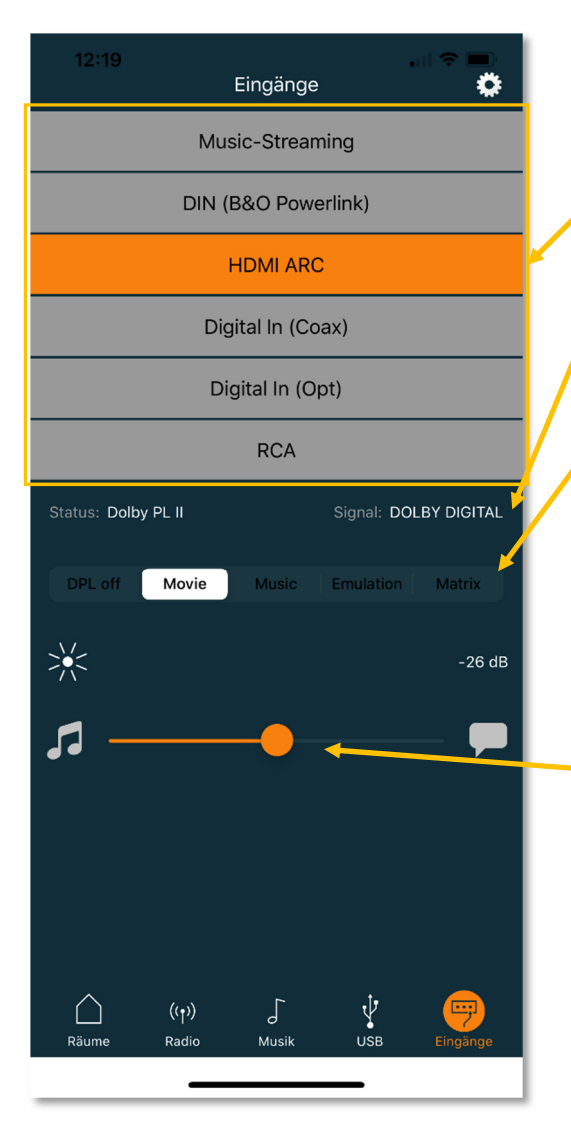

- Im oberen Bereich sehen Sie alle verfügbaren Eingänge. Der aktive Eingang wird orangefarben dargestellt.
- In dieser Zeile werden Informationen zum Geräte-Status und zum Audio-Signal angezeigt.

Die horizontal angeordneten Buttons bieten die Möglichkeit, Dolby Pro Logic aus- bzw. mit dem gewünschten Modus einzuschalten und damit dauerhaft für diesen gerade aktiven Eingang abzuspeichern. Nach einem Wechsel des Eingangs oder nach einem Neustart des Gerätes wird die zuletzt getroffene Dolby Pro Logic Auswahl wieder verwendet.

Bei den Eingängen – HDMI und OPTICAL – wird darunter ein Regler eingeblendet, mit dem man das Lautstärke-Verhältnis zwischen den Umgebungsgeräuschen und der Sprache einstellen kann. Für eine bessere Sprachverständlichkeit schieben Sie den Regler nach rechts in Richtung Sprechblase – wollen Sie z.B. bei einem Fußballspiel den Kommentator leiser machen, dann schieben Sie den Regler nach links in Richtung Geräusche (dargestellt durch ein Notensymbol). Voraussetzung ist, dass die laufende TV-Sendung in Mehrkanal-Ton ausgestrahlt wird

# TECHNISCHE DATEN

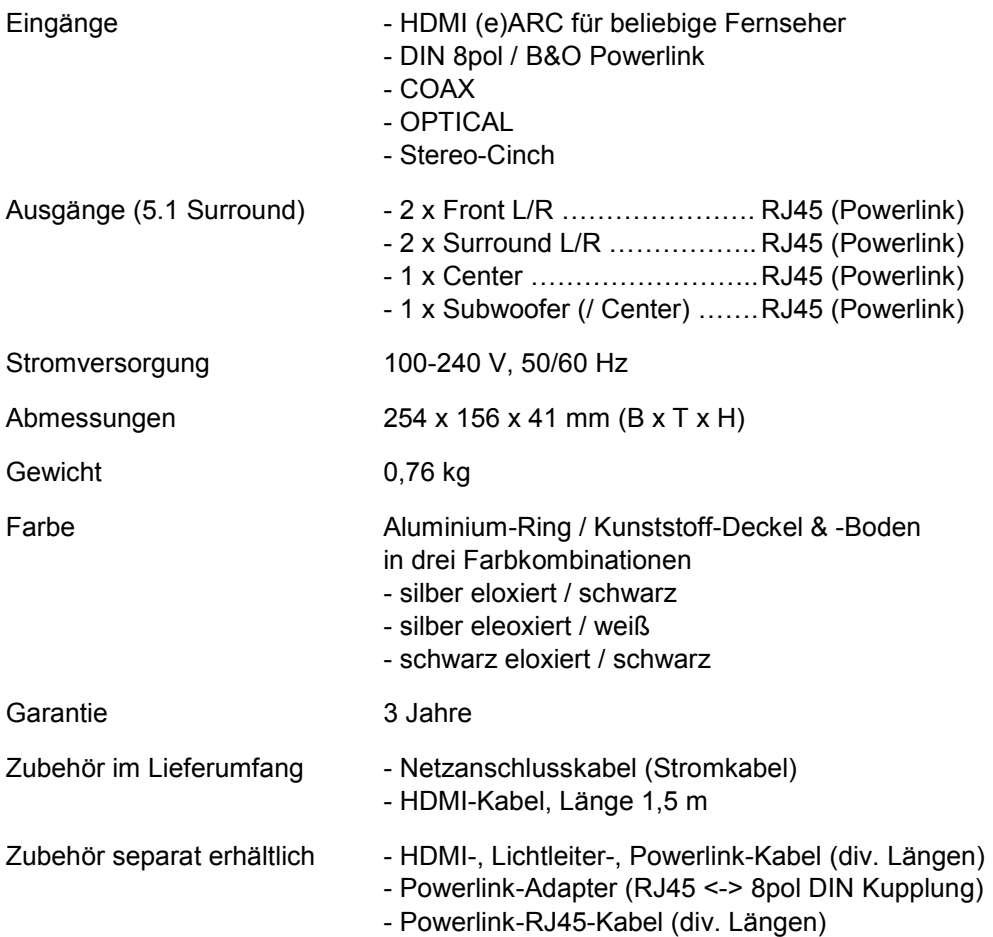